## УДК 007.003

## ВЕАРР - КОНСТРУКТОР ПРИЛОЖЕНИЙ ДЛЯ СООБЩЕСТВ ВКОНТАКТЕ

## А.В. ВИНОГРАДОВ, А.С. ДЬЯКОВА (Представлено: Т.М. ГЛУХОВА)

В статье рассмотрены актуальность социальных сетей в продвижении бизнеса, а также необходимость разработки сервиса по созданию приложений для сообществ ВКонтакте «ВЕАРР». Были проанализированы основные возможности сервиса и способы его взаимодействия с аудиторией.

За последние несколько лет сообщества в социальной сети ВКонтакте стали одним из самых важных инструментов для взаимодействия с клиентами. Через сообщество можно узнать информацию о каких-либо предстоящих мероприятиях компании, уточнить всю необходимую информацию, пообщаться с ботом и многое другое. А в недавнем времени ВКонтакте представили платформу приложений сообществ. Эти приложения становятся полноценной заменой веб-сайта или мобильного приложения. Ведь все взаимодействия происходят на уровне клиента ВКонтакте.

В каталоге приложений для сообществ в данный момент находится огромное количество различных решений, но не одно из приложений не позволяет в полной мере сочетать в себе большое количество необходимых функций.

Именно такая задача и поставлена перед «ВЕАРР»: вывести это взаимодействие на новый уровень.

«ВЕАРР» - это новое решение для SMM-администраторов социальной сети ВКонтакте. Сервис предоставляет возможность конструировать уникальные приложения-лендинги с многочисленным количеством возможностей для сообществ ВКонтакте.

«ВЕАРР» поможет справиться с различными задачами:

Сбор заявок из форм. Создавайте разнообразные формы. Используйте приложение для получения заявок от пользователей.

Консультация. Используйте приложение для консультирования ваших клиентов, размещайте различные видео, фото и другие интерактивные элементы, которые помогут получить важную информацию вашей аудитории.

Универсальное решение. Контролируйте каждый аспект вашего приложения используя многофункциональный редактор, чтобы решить любую из поставленных вами задач.

Создание приложения, выполняющего необходимые вам функции, не потребует от вас знаний каких-либо языков программирования! Все происходит просто и интуитивно. После быстрой авторизации с помощью ВКонтакте, которая не требует ввода каких-либо данных, вы попадаете на страницу со списком подключенных вами групп.

Первым делом необходимо подключить ваше сообщество к сервису, сразу после этого автоматически будет создана главная страница приложения.

Каждое приложение сервиса состоит из страниц. Эта возможность позволяет использовать каждую страницу для своих целей. Например, страница с формой заявки на вакансию может продвигаться с помощью таргетированной рекламы и получать заявки. Но при этом, если пользователь откроет приложение через меню в сообществе, ему будет отображаться другая страница, в настройках которой установлена галочка «Стартовая страница приложения».

После создания страницы вы автоматически попадаете в «Редактор ВЕАРР». Каждая страница приложения состоит из различных блоков, которые можно найти в каталоге.

В данный момент в каталоге блоков доступна одна категория, состоящая из 12 блоков. По блокам в каталоге также доступен поиск. Все блоки предоставляют определенные возможности странице вашего приложения. Добавление блоков происходит по принципу «Drag and drop», достаточно просто переместить блок в необходимое место на странице. Каждому блоку доступны персональные настройки в разделе «Редактирование» и общие настройки дизайна.

Блок «Секция» используется для создания вложенных столбцов с блоками. Таким образом, вы можете создавать сложные макеты. В редактировании блока доступен выбор отображения в соотношении процентов: 66,33; 33, 66; 50, 50; 33, 33, 33; 100; 25, 25, 25, 25.

Блок «Визуальный редактор», один из самых часто используемых, он позволяет форматировать текст, изображения и многое другое. Загрузка всех изображений происходит на сервера ВКонтакте, посредством API - это позволяет пользователю загружать неограниченное количество изображений, не переживая о лимитах.

Редактор также адаптирован и под разработчиков. Если у вас есть знания HTML, JS или CSS, то вы можете использовать продвинутый блок «HTML код». Он позволяет инициализировать код в месте, где будет размещён. Таким образом, можно увеличить доступные возможности редактора. Например, вы можете разместить виджет радио или виджет с погодой на одной из страниц приложения.

Важнейший блок для взаимодействия с клиентом, который доступен в редакторе – «Форма». В редактировании блока есть полноценный конструктор форм с различными полями. Сейчас доступно несколько вариантов полей формы: текстовое поле, многострочное поле, выпадающий список, чекбокс и кнопка отправки. Каждое из полей можно полностью настроить, указать стандартное значение, подсказку для ввода и другое. Эти возможности помогают сконструировать полноценную форму для вашего приложения. Через форму вы можете собирать различные заявки, заказы и многое другое. После отправки формы клиентом, приходит оповещение на подключенные аккаунты в социальных сетях.

Блок «Изображение» позволяет добавлять на страницу изображение с настройкой высоты, ширины и расположения.

Если вам необходимо показать вашему клиенту какое-либо место на карте, то вы можете использовать блок «Google Карты». Например, вы можете указать адреса ваших заведений. В нем можно указать место, которое будет показано на карте, а также изменить увеличения карты и высоту.

Блок «Видео» позволяет добавлять на страницу видеозапись с популярных стриминговых сервисов, таких как YouTube, Вконтакте, Одноклассники, RuTube, Vimeo. Видео добавляется на страницу используя технологию Embed. В редактирование блока необходимо выбрать сервис с видео, указать ссылку на видео и настроить параметры отображения.

Для перенаправления клиента на другие сайты или социальные сети компании можно использовать блок «Кнопка». Редактор позволяет выбрать цвет, размер, дизайн кнопки. Также возможен выбор иконки для каждой кнопки и указание ее расположения и отступа от текста.

Блок «Иконка» позволяет добавлять иконки и полностью настраивать их. Вы можете указать размер, отступ, тип оформления, цвет и многое другое.

Деление вашего приложение на логические части, очень поможет пользователю ориентироваться в нем. Для этого вы можете использовать блок «Разделитель». В настройках блока доступен выбор цвета, стиля, выравнивая, ширины, отступа.

Если вам необходимо уведомить пользователя о каком-либо событии и времени его проведения, то вы можете использовать блок «Таймер». Он позволяет добавить в нужное место вашего приложения виджет обратного отсчета с полной настройкой. Например, вы можете использовать блок для того, чтобы показать, когда закончится акция, или начнется музыкальный фестиваль. В самом блоке можно указывать дату и время конца отсчета, цвета рамок, цвета цифр отсчета.

Блок «Меню» поможет вашим клиентам ориентироваться по страницам приложения или другим ссылкам, которые вы добавляете. Например, вы можете использовать блок, чтобы указать ссылки на все социальные сети. В редактировании доступно добавление пунктов меню.

Для каждого из добавленных в ваше приложение блоков доступны общие настройки дизайна. В данный момент раздел настроек позволяет добавить отступы для блока снаружи и внутри, полностью настроить вид границы блока (стиль, цвет, размер, округление), возможность указать уникальный фон в виде градиента, цвета или изображения, а также цвет текста внутри блока.

Редактор адаптирован под работу на мобильном устройстве и позволяет настроить приложение в довольно короткие сроки времени, если у вас нет доступа к компьютеру.

После наполнения страницы блоками её необходимо сохранить и подключить приложение «BEAPP» в сообщество, чтобы клиенты смогли найти его.

Следующим этапом настройки вашего приложения будет настройка уведомлений для заявок из форм. Для этого в разделе настроек можно найти специальную строку, которую необходимо отправить боту «BEAPP» в Телеграм или ВКонакте. После этого на аккаунт, с которого пришло сообщение, будут отправляться уведомления с данными клиента и формы, которую он заполнил и отправил, как показано на рисунке 1.

Еще одной главной особенностью «BEAPP», в отличие от других доступных предложений, является взаимодействие с вашими клиентами в оффлайне. Вы можете скачать и распечатать стикер для каждой из созданных страниц, затем наклеить его на дверь или любое другое видное место в вашем заведении. Это позволит привлечь клиентов в ваше приложение. Таким образом, можно собирать различные заявки, давать дополнительную информацию и многое другое! Стикер представляет из себя QR-код, который можно сканировать через приложение ВКонтакте. Пример стикера представлен на рисунке 2.

Если вам необходимо собирать статистику вашего приложения, или же подобрать аудиторию для рекламных компаний, то вы сможете использовать поле со скриптами в настройках сайта. В это поле можно добавить код виджета Яндекс.Метрики, Вконтакте Пикселя.

|                                        |                              | <b>E</b> Экспорт CSV |
|----------------------------------------|------------------------------|----------------------|
| Показать<br>записей<br>10              | Поиск:                       |                      |
| $\sim$<br><b>ПОЛЬЗОВАТЕЛЬ</b>          | ○ ДАТА                       | $\Diamond$           |
| Имя отправителя<br>https://vk.com/id1  | <b>① 2019-04-28 23:20:14</b> | <b>© Просмотр</b>    |
| Имя отправителя<br>https://vk.com/id12 | <b>92019-04-2823:19:37</b>   | <b>© Просмотр</b>    |
| Имя отправителя<br>https://vk.com/id12 | <b>32019-04-19 12:48:27</b>  | <b>© Просмотр</b>    |
| Имя отправителя<br>https://vk.com/id12 | <b>92019-02-1205:19:46</b>   | <b>© Просмотр</b>    |
| Записи с 1 до 4 из 4 записей           |                              | ∢<br>$\mathcal{P}$   |

**Рисунок 1. – Заявки из форм приложения**

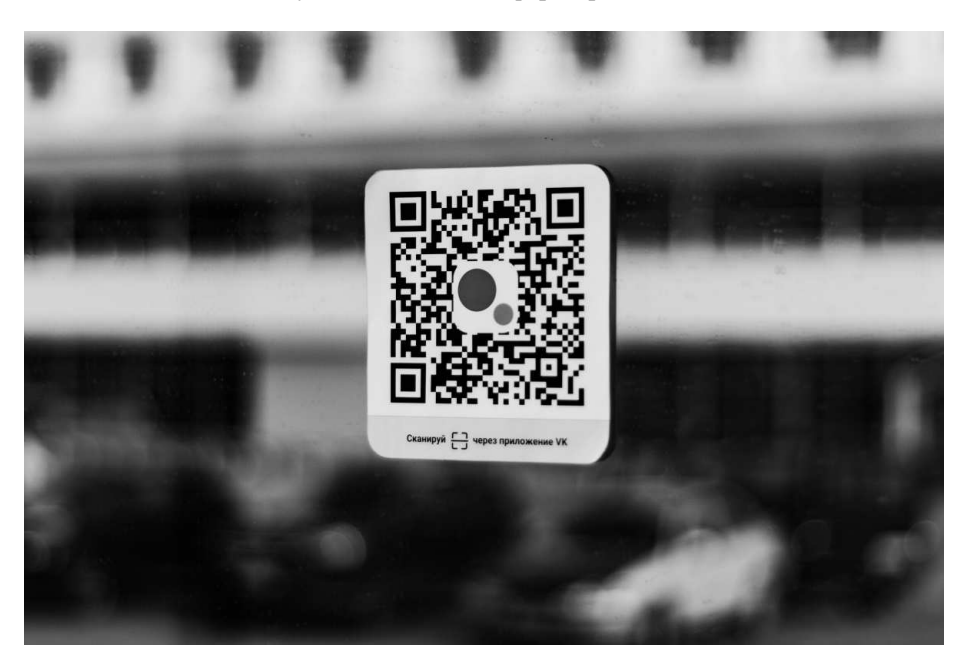

**Рисунок 2. – Пример размещения QR-кода**

 «BEAPP» это именно то универсальное решение, которое вы искали для вашего сообщества в социальной сети ВКонтакте. Сервис поможет вам справиться с множеством задач. А самым главным будет то, что вы сможете взаимодействовать с клиентами на абсолютно новом уровне.

## ЛИТЕРАТУРА

- 1. Приложения сообществ [Электронный ресурс]. Режим доступа: https://vk.com/blog/communityapps. – Дата доступа: 05.08.2019.
- 2. ВКонтакте для бизнеса [Электронный ресурс]. Режим доступа: https://vk.com/business. Дата доступа: 20.08.2019.
- 3. VK Business всё о бизнесе ВКонтакте [Электронный ресурс]. Режим доступа: https://vk.com/blog/business. – Дата доступа: 21.08.2019.